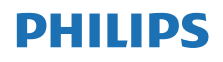

Internetski radio

TAPR802

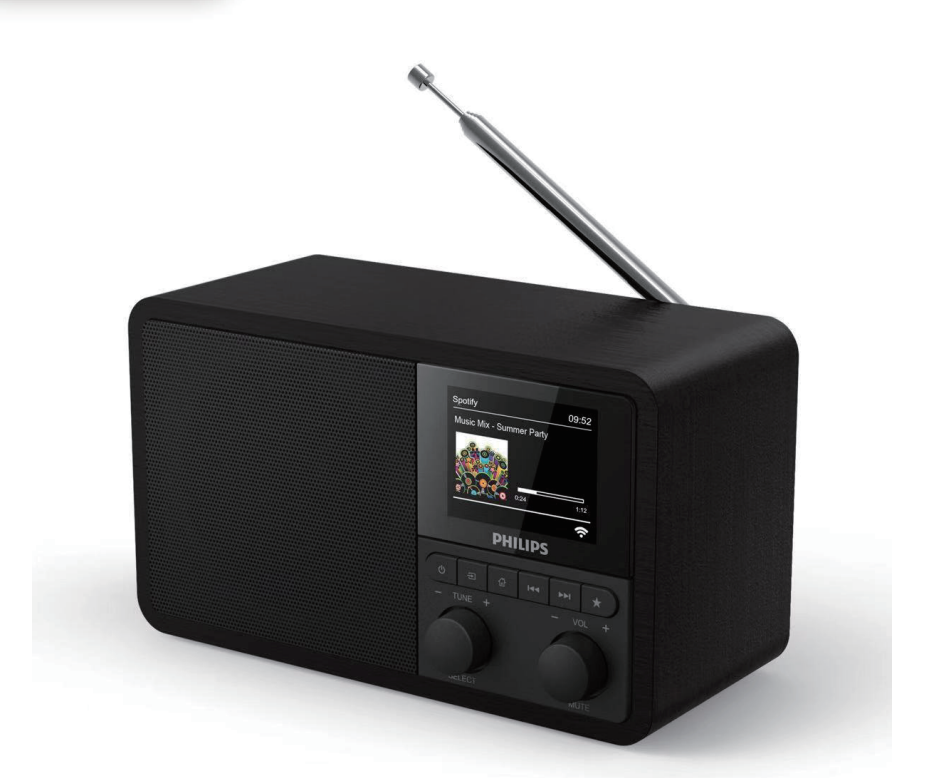

# Uputstvo za upotrebu

Registrujte svoj proizvod i primite podršku na [www.philips.com/support](http://www.philips.com/support)

## Sadržaj

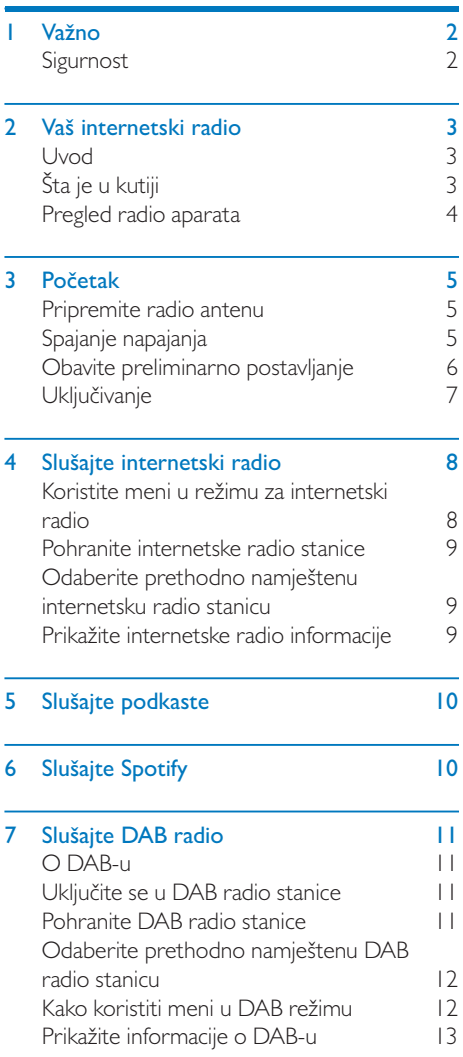

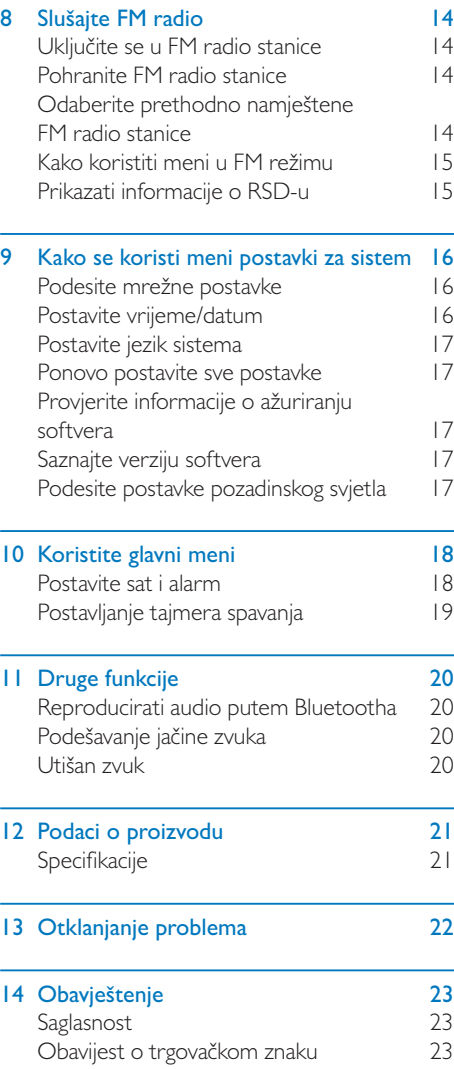

## <span id="page-3-0"></span>Važno

## Sigurnost

### Upozorenje

- Nikada ne uklanjajte kućište ovog internetskog radija.
- Nikada ne podmazujte nijedan dio ovog internetskog radija.
- Nikada ne stavljajte internetski radio na drugu električnu opremu.
- Držite ovaj internetski radio dalje od direktnog sunčevog svjetla, otvorenog plamena ili toplote.
- Obavezno uvijek imajte jednostavan pristup kablu za napajanje, utikaču ili adapteru za isključivanje internetskog radija iz struje.
- Pročitajte i slijedite ova uputstva.
- Provjerite ima li dovoljno slobodnog prostora oko proizvoda za ventilaciju.
- Za svako servisiranje obratite se kvalificiranom osoblju za servisiranje. Servisiranje je neophodno kada je internetski radio oštećen na bilo koji način, na primjer kada je kabl za napajanje ili utikač oštećen, kad je prosuta tečnost ili predmeti upali u internetski radio, kad je internetski radio izložen kiši ili vlazi, ne funkcionira normalno ili je ispušten.
- Koristite samo dodatke / pribor koje je precizirao proizvođač.
- Koristite samo izvore napajanja navedene u uputstvu za upotrebu.
- Isključite aparat tokom olujnog nevremena ili kada se ne koristi duže vrijeme.
- Proizvod se ne smije izlagati kapanju niti kvašenju.
- Ne stavljajte nikakve izvore opasnosti na proizvod (na primjer, predmete ispunjene tečnošću, zapaljene svijeće).
- Gdje se utikač direktnog priključnog adaptera koristi kao uređaj za isključivanje, uređaj za isključivanje mora ostati spreman za rad.
- Nemojte koristiti ovaj aparat u blizini vode.
- Instalirajte u skladu sa uputstvima proizvođača.
- Nemojte postavljati u blizini bilo kojih izvora toplote, ko što su radijatori, registri toplote, štednjaci i drugi aparati (uključujući pojačivače) koji stvaraju toplotu.

## <span id="page-4-0"></span>2 Vaš internetski radio

Čestitamo na vašoj kupovini, i dobrodošli u Philips! Da biste u potpunosti iskoristili podršku koju nudi Philips, registrujte svoj proizvod na <www.philips.com/welcome>.

## Uvod

S ovom jedinicom vi možete:

- slušati internetski radio putem mrežne konekcije;
- slušati FM radio i radio za digitalno audio emitovanje (DAB);
- reproducirati audio sa uređaja s omogućenim Bluetoothom, koristiti svoj telefon, tablet ili kompjuter kao daljinski upravljač za Spotify.
- znati koliko je sati; i postaviti dva alarma.

## Šta je u kutiji

Provjerite i identificirajte sadržaj paketa:

- Internetski radio
- Adapter za napajanje
- Kratko uputstvo za upotrebu
- Letak sa sigurnosnim obavještenjima

## <span id="page-5-0"></span>Pregled radio aparata

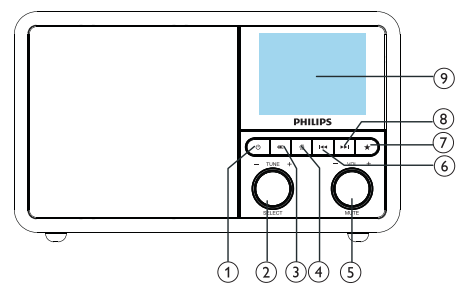

#### ന ക

• Upalite radio. Prebacivanje u stanje pripravnosti.

#### (2) **Ö ODABERITE** točkić

- Okrećite u smjeru kazaljke na satu ili suprotno kako biste pronašli radio stanice.
- Okrećite u smjeru kazaljke na satu ili suprotno kako biste se snašli na listi menija.
- Pritisnite i tako potvrdite odabir.
- Pritisnite i držite na auto skeniranju svih stanica u režimu FM radija.

#### $3)$  = IZVOR

• Odaberite izvor: Bluetooth, internetski radio, podkast, Spotify, DAB radio ili FM radio.

#### $\overline{A}$   $\overline{A}$  MENI

- U radnom režimu pristupite najgornjem meniju.
- Pritisnite i držite kako biste reproducirali informacije u režimu FM/DAB.

#### Točkić za JAČINU ZVUKA/BEZ ZVUKA

- Okrenite za podešavanje jačine zvuka.
- Pritisnite da prekinete zvuk ili ga nastavite.

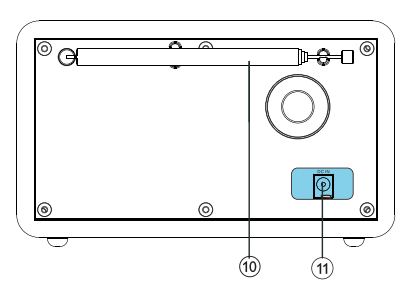

#### (6) **ESP PRETHODNO**

- U režimu Bluetooth: Pritisnite da preskočite do prethodne pjesme.
- U režimu radija: Pritisnite da preskočite do prethodno namještene stanice.
- U režimu radija: Pritisnite i držite da kontinuirano smanjujete frekvenciju dok radio ne dođe do stanice.

#### **NAMJEŠTANJE UNAPRIJED**  $(7)$

- Pohranite radio stanice.
- Prikažite listu prethodno namještenih stanica.

#### (8) ►►I NAREDNO

- U režimu Bluetooth: Pritisnite da preskočite do naredne pjesme.
- U režimu radija: Pritisnite da preskočite do naredne prethodno namještene stanice.
- U režimu radija: Pritisnite i držite da kontinuirano povećavate frekvenciju dok radio ne dođe do stanice.

#### EKRAN S PRIKAZOM

Prikazivanje trenutnog statusa.

#### Radio antena/Wi-Fi antena

- Poboljšajte radio prijem.
- Poboljšajte Wi-Fi prijem.
- $(11)$  DCIN
	- Povežite AC adapter za izmjenjivu struju.

## <span id="page-6-0"></span>3 Početak

Uvijek slijedite uputstva iz ovog poglavlja po redoslijedu.

### Pripremite radio antenu

Za bolji radio prijem, u potpunosti izvucite i prilagodite položaj antene.

#### Napomena

• Za sprječavanje smetnji, postavite antenu što je dalje moguće od bilo kojeg drugog izvora radijacije.

## Spajanje napajanja

#### Upozorenje

- Rizik od oštećivanja proizvoda! Uvjerite se da napon odgovara vrijednosti napona napisanoj na stražnjoj ili donjoj strani radio aparata.
- Rizik od električnog udara! Kada želite izvući AC utikač, uvijek izvucite utikač iz utičnice. Nikad nemojte vući za kabl.

1 Priključite adapter za napajanje:

- u DC IN utičnicu na stražnjoj strani radija, i
- u zidnu utičnicu.

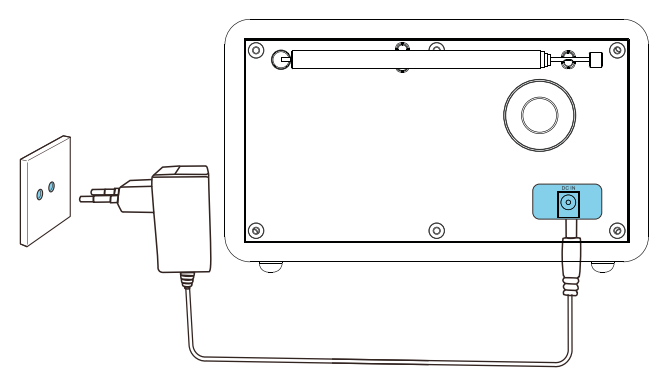

## <span id="page-7-0"></span>Obavite preliminarno postavljanje

Kad se radio po prvi put upali u struju, na prikaznoj ploči se pojavljuje [Čarobnjak za postavljanje]. Slijedite donja uputstva u cilju konfiguracije nekih od osnovnih postavki. Da biste slušali internetski radio, trebate prvo uspostaviti Wi-Fi konekciju. Zaštićeno postavljanje Wi-Fi-ja (WPS) je standard koji je uspostavila Wi-Fi Alijansa za laku uspostavu sigurne bežične kućne mreže. Ako vaš bežični ruter podržava WPS, vi možete brzo i sigurno povezati radio na ruter putem jednog od dva metoda postavljanja: Konfiguracija dugmetom na pogurivanje (PBC) ili Lični identifikacioni broj (PIN). Oni koji ne podržavaju WPS imaju drugu opciju da povežu radio na bežični ruter.

#### Napomena

- Prije nego što se povežete na mrežu, upoznajte se sa mrežnim ruterom.
- Pobrinite se da vaša kućna Wi-Fi mreža bude omogućena.
- Za bolji Wi-Fi prijem, rotirajte i podešavajte poziciju Wi-Fi antene.
- 1 Kad se prikaže [Čarobnjak za uspostavljanje], okrenite točkić ODABERITE i odaberite [DA] kako biste započeli uspostavljanje. Ako odaberete [NE], bit ćete zamoljeni da pokrenete čarobnjaka naredni put.

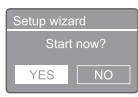

- 2 Pritisnite točkić ODABERITE za potvrdu.
	- $\rightarrow$  [vremenski format 12/24] se prikazuje
- 3 Okrenite točkić ODABERITE kako biste odabrali format 12 ili 24t.
- 4 Pritisnite točkić ODABERITE za potvrdu. Prikazuje se automatski ažurirana lista

5 Ponovite korake od 3 do 4 kako biste odabrali da li da sinhronizirate vrijeme sa radio stanicama.

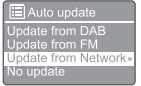

- [Ažuriranje sa DAB-a]: sinhronizirajte vrijeme sa stanicama DAB.
- [Ažuriranje sa FM]: sinhronizirajte vrijeme sa FM stanicama.
- [Ažuriranje sa mreže]: sinhronizirajte vrijeme sa internetskim radio stanicama.
- Ako se odabere [Ažuriranje sa mreže], ponovite korake od 3 do 4 kako biste postavili vremensku zonu, a onda ponovite korake od 3 do 4 kako biste postavili ljetno računanje vremena.
- [Bez ažuriranja]: deaktivirajte sinhronizaciju vremena.
- → Ako se odabere [Bez ažuriranja], ponovite korake od 3 do 4 kako biste postavili datum i vrijeme.
- **6** Ponovite korake od 3 do 4 i odaberite [DA] kako biste sačuvali povezanu mrežu.
- 7 Ponovite korake od 3 do 4 kako biste odabrali oblast Wlan-a.
	- ← Radio automatski počinje potragu za bežičnim mrežama.
	- → Pojavljuje se lista dostupnih Wi-Fi mreža.
- $8$  Ponovite korake od 3 do 4 kako biste odabrali svoju Wi-Fi mrežu.
- 9 Pritisnite točkić ODABERITE kako biste odabrali opciju za povezivanje svog bežičnog rutera.

#### **WPS Setup**

Push WPS button<br>at the other end

• [Dugme na pogurivanje]: odaberite ovu opciju ako vaš bežični ruter podržava WPS i metod uspostave PBC-a. Od vas se traži da pritisnite dugme za povezivanje na svom ruteru i da onda pritisnete OK za nastavak.

- <span id="page-8-0"></span>• [Pin]: odaberite ovu opciju ako vaš bežični ruter podržava WPS i metod uspostave PIN-a. Radio generira brojčani kod od 8 cifara koji možete unijeti u ruter.
- [Preskočiti WPS]: odaberite ovu opciju ako vaš ruter ne podržava WPS. Od vas se traži da unesete ključ za svoju Wi-Fi mrežu

10 Prema uputstvima na panelu s prikazom, pritisnite dugme WPS ili unesite pin na svoj bežični ruter, ili unesite ključ za povezivanje na svoju mrežu (Prikazane opcije zavise od tipa mreže i zaštite mreže koji se koriste).

> • Kod unosa ključa za mrežu, u cilju odabira znaka, okrenite točkić ODABERITE, a zatim pritisnite točkić ODABERITE radi potvrde.

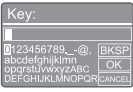

- Za otkazivanje, okrenite točkić ODABERITE kako biste odabrali [OTKAZATI].
- Za potvrđivanje svog unosa, okrenite točkić ODABERITE i odaberite [OK].
- Za brisanje unosa, okrenite točkić ODABERITE i odaberite [BKSP].
- U cilju izlaska iz procesa, pritisnite  $\hat{\omega}$ .
- → Ako je mrežna konekcija uspostavljena, [Povezano] se prikazuje
- 11 Kad se pojavi [Čarobnjak za postavljanje završen], pritisnite OK kako biste izašli iz postavke.

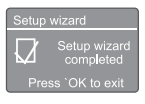

#### **X** Savjet

- Kod nekih Wi-Fi rutera ćete možda morati držati dugme WPS za Wi-Fi konekciju. Pogledajte priručnike za upotrebu za konkretne rutere za detalje.
- Kako biste pokrenuli čarobnjaka za postavljanje ponovo, odaberite meni [Postavke sistema] > [Čarobnjak za postavljanje] (pogledati Poglavlje "Upotreba menija za postavke sistema").

## **Uključivanje**

- Pritisnite **ψ** 
	- ← Radio prelazi na zadnji odabrani izvor.

#### Prebacivanje u stanje pripravnosti

- PPritisnite O ponovo.
	- → Panel s prikazom je mutan.
	- Vrijeme i datum (ako su postavljeni) su prikazani.

#### Napomena

• Ako je sistem neaktivan 15 minuta, radio automatski prelazi na režim pripravnosti.

## <span id="page-9-0"></span>4 Slušajte internetski radio

Radio može reproducirati na hiljade radio stanica i podkastova iz cijelog svijeta putem internet konekcije.

## Koristite meni u režimu za internetski radio

Kada se internetska konekcija uspostavi, pronaći ćete listu stanica prikazanih na listi stanica. Zatim odaberite jednu kako biste počeli s emitovanjem.

#### Napomena

- Pobrinite se da vaša kućna Wi-Fi mreža bude omogućena. Za bolji Wi-Fi prijem, rotirajte i podešavajte poziciju Wi-Fi antene.
- 1 Pritisnite IZVOR više puta kako biste odabrali [Internetski radio] režim.
	- Tajradio počinje se povezivati na prethodno povezanu mrežu, a onda se uključuje u vašu zadnje slušanu internetsku radio stanicu.
	- Ako internetska konekcija nije ranije uspostavljena, radio počinje tražiti bežične mreže automatski (Obratite se na odjeljak "Kako započeti" > "Kako obaviti početno uspostavljanje" ili "Kako koristiti meni postavki za sistem" > "Kako podesiti mrežne postavke" u cilju uspostave mrežne konekcije).
- Pritisnite & MENI za pristupanje meniju.
- Okrenite točkić ODABERITE kako biste proklizali kroz opcije menija:

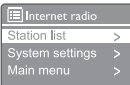

- [Lista stanica]: uključite se u bilo koju dostupnu internetsku radio stanicu.
- [Postavke sistema]: podesite postavke sistema (ista opcija menija za sve radne režime. Pogledajte Poglavlje "Kako koristiti meni postavki za sistem" za detalie).
- [Glavni meni]: pristupite glavnom meniju (ista opcija menija za sve radne režime. Pogledajte Poglavlje "Kako koristiti glavni meni" za detalje).
- 4 Kako biste odabrali opciju, pritisnite točkić **ODARERITE**
- ${\bf 5}$  Ponovite korake od 3 do 4 ako je neka od podopcija dostupna pod jednom opcijom.
	- Za povratak na prethodni meni, pritisnite 命.

#### [Lista stanica]

- [Stanice]:
	- [Historija]: pregledajte internetske radio stanice po historiji.
	- [Pretraga]: pretražujte internetske radio stanice. Za pretragu, okrenite točkić ODABERITE kako biste unijeli ključnu riječ odabirom znakova, a zatim pritisnite točkić ODABERITE za nastavak.
	- **[Lokacija]**: pregledajte internetske radio stanice po lokaciji.
	- [Popularno]: uključite se u najpopularnije stanice na internetu.
	- [Otkrijte]: uključite se kako biste otkrili listu za internetski radio.

### **Savjet**

- Na www.wifiradio-frontier.com, slijedite uputstva za sinhronizaciju svojih omiljenih stanica sa drugim Wi-Fi radiom.
- Prikazani pristupni kod važi samo par minuta. Ako ne registrirate svoj radio u tom vremenskom roku, trebate ponoviti gornje korake kako biste dobili novi pristupni kod i pokušali ponovo.

## <span id="page-10-0"></span>Pohranite internetske radio stanice

#### Napomena

- Možete pohraniti maksimalnu izmjenu od 10 do 20 internetskih radio stanica.
- $1$  U režimu internetskog radija, uključite se u internetsku radio stanicu.
- $2$  Pritisnite i držite  $\bigstar$  PRETHODNO NAMJEŠTANJE dvije sekunde.
	- → Prikazuje se lista prethodno namještenih stanica.
- 3 Okrenite točkić ODABERITE u cilju odabira prethodno namještenog broja.
- 4 Pritisnite točkić ODABERITE za potvrdu.
	- → Prikazuje se [Pohranjeno prethodno namješteno].
	- ← Stanica je pohranjena u odabranoj poziciji.

## Odaberite prethodno namještenu internetsku radio stanicu

U režimu za internetski radio.

- $1$  Pritisnite  $\star$  PRETHODNO NAMJEŠTANJE.
- 2 Okrenite točkić ODABERITE u cilju odabira broja.
- **3** Pritisnite točkić ODABERITE za potvrdu.

## Prikažite internetske radio informacije

Dok slušate internetski radio, pritisnite i držite više puta kako biste proklizali kroz sljedeće informacije (ako su dostupne):

- $\rightarrow$  Opis stanice
- → Žanr i lokacija stanice
- ← Kodek i stopa uzorkovanja
- → Prekidi u emitovanju reprodukovanog materijala
- $\rightarrow$  Datum

#### Napomena

- Ako se ne pritisne nijedno dugme u roku od 15 minuta, iz menija se izlazi.
- Liste i podliste stanica mogu se mijenjati povremeno i varirati po lokacijama.

## <span id="page-11-0"></span>5 Slušajte podkaste

- 1 Pritisnite **IzvoR** nekoliko puta kako biste odabrali [Podkasti] režim.
- 2 Pritisnite & MENI za pristupanje meniju.
- 3 Okrenite točkić ODABERITE kako biste proklizali kroz opcije menija:
- 4 Kako biste odabrali opciju, pritisnite točkić ODABERITE.
- 5 Ponovite korake od 3 do 4 ako je neka od podopcija dostupna pod jednom opcijom.
	- → Za povratak na prethodni meni, pritisnite *G*.

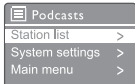

## 6 Slušajte Spotify

Koristite svoj telefon, tablet ili kompjuter kao daljinski upravljač za Spotify. Idite na<spotify.com/connect>da saznate kako

Softver Spotify je predmet licenci trećih strana koje se nalaze ovdje:

<www.spotify.com/connect/third-party-licenses.>

## <span id="page-12-0"></span>7 Slušajte DAB radio

## O DAB-u

O Digitalnom audio emitovanju (DAB) DAB digitalni radio je novi način emitovanja radija preko mreže zemaljskih prenosnika. On pruža slušaocima više izbora i informacija koje se pružaju uz kristalno čist kvalitet zvuka bez pucanja.

- Ta tehnologija omogućava primaocu da se priključi na najjači signal koji može pronaći.
- Sa DAB digitalnim stanicama nema frekvencija koje treba pamtiti, a setovi se uključuju po nazivu stanice, tako da nema vraćanja u kretanju.

#### Šta je multipleks?

Digitalna radio operacija sastavljena je od jednog bloka frekvencija koji se zove multipleks. Svaki multipleks radi u određenom frekvencijskom spektru, poput Opsega III za emitovanje s DAB-a. EMITERI DAB-A I DLS

Svaki emiter DAB-a (ili operater multipleksa) pruža i tekstualne i audio podatkovne usluge. Neki programi su podržani Dinamičkim segmentima oznaka (DLS). To su podaci koje možete kao tekst u proklizavanju na svom prikazu radio DAB-a. Neke stanice prenose najnovije vijesti, putovanja i vremensku prognozu, šta se emituje sad i šta sljedeće, vebsajt adrese i telefonske brojeve.

Za informacije o pokrivenosti digitalnim radiom i uslugama, posjetite: [www.drdb.org.](www.drdb.org)

## Uključite se u DAB radio stanice

Prvi put kad odabirete režim radija DAB, ili ako je lista stanica prazna, radio automatski obavlja puno skeniranje.

- Pritisnite IZVOR više puta kako biste odabrali [DAB radio] režim.
	- → Prikazuje se [Skeniranje].
	- ← Radio skenira i pohranjuje sve DAB radio stanice automatski i onda emituje prvu dostupnu stanicu.
	- Lista stanica memorizira se u radiju. Naredni put kad upalite radio ne vrši se skeniranje stanica.

#### Za uključivanje u stanicu sa liste dostupnih stanica:

U DAB režimu, okrenite točkić ODABERITE kako biste se snašli kroz dostupne DAB stanice.

#### **X** Savjet

• Stanice se mogu povremeno mijenjati. Kako biste ažurirali listu stanica, odaberite meni [Skeniranje] za obavljanje punog skeniranja.

## Pohranite DAB radio stanice

#### Napomena

• Možete pohraniti maksimalnu izmjenu od 10 do 20 DAB radio stanica.

- 1 U DAB režimu, uključite se u DAB radio stanicu.
- 2 Pritisnite i držite PRETHODNO NAMJEŠTANJE dvije sekunde.
	- → Prikazuje se lista prethodno namještenih stanica.
- 3 Okrenite točkić ODABERITE u ciliu odabira prethodno namještenog broja.
- 4 Pritisnite točkić ODABERITE za potvrdu.
	- → Prikazuje se [Pohranjeno prethodno namješteno]
	- ← Stanica je pohranjena u odabranoj poziciji.

## <span id="page-13-0"></span>Odaberite prethodno namještenu DAB radio stanicu

U DAB režimu, imate dva načina da odaberete prethodno namještenu radio stanicu.

#### Opcija A:

- 1 Pritisnite PRETHODNO NAMJEŠTANJE.
- 2 Okrenite točkić ODABERITE u ciliu odabira broja.
- **3** Pritisnite točkić ODABERITE za potvrdu.

#### Opcija B:

Pritisnite  $\blacktriangleright\blacktriangleright\blacktriangleright\blacktriangleright\blacktriangleright$  kako biste preskočili prethodnu/narednu prethodno namještenu stanicu.

## Kako koristiti meni u DAB režimu

- $1$  U DAB režimu, pritisnite  $\omega$  **MENI** da biste pristupili DAB meniju.
- 2 Okrenite točkić ODABERITE kako biste proklizali kroz opcije menija:

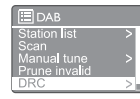

- [Lista stanica]: prikazati sve DAB radio stanice. Ako se ne pronađe nijedna stanica, radio počinje skenirati DAB stanice i dodavati ih na listu stanica.
- [Skeniranje]: skenirajte i pohranite sve dostupne DAB radio stanice.
- [Ručno uključivanje]: uključite se na konkretni kanal/frekvenciju ručno i dodajte ga na listu stanica.
- [Odrezati nevažeće]: uklonite sve nevažeće stanice sa liste stanica.
- [DRC]: komprimirajte dinamički raspon radio signala, tako da se jačina tihih zvukova povećava, a jačina glasnih zvukova se smanjuje.
- [Poredak stanica]: omogućava vam da definirate kako se stanice redaju kad proklizavate kroz listu stanica.
- [Postavke sistema]: podesite postavke sistema (vidjeti Poglavlje "Kako koristiti meni postavki za sistem").
- [Glavni meni]: pristupite glavnom meniju (vidjeti Poglavlje "Kako koristiti glavni meni").
- $3$  Kako biste odabrali opciju, pritisnite točkić ODABERITE.
- 4 Ponovite korake od 2 do 3 ako je neka od podopcija dostupna pod jednom opcijom.
	- Za povratak na prethodni meni, pritisnite 命.

#### <span id="page-14-0"></span>[Odrezati nevaže će]

- [DA]: uklonite sve nevažeće stanice sa liste stanica.
- [Ne]: vratite se na prethodni meni.

#### [DRC]

- [DRC visok]: prebacite DRC na visoki nivo (zadana opcija preporučena za bučnu sredinu).
- **[DRC nizak]**: prebacite DRC na niski nivo.
- [DRC ugašen]: ugasite DRC.

#### [Poredak stanica]

- [Alfanumeri čki]: poredajte stanice abecednim redom (zadana postavka)
- **[Skupno]**: napravite liste grupa stanica koje se emituju tajedno u istoj skupini (tj.: BBC ili Južni Vels lokalno).
- [Važeće]: prvo napravite listu važećih stanica, a zatim stanica van etera.

#### Napomena

• Ako se ne pritisne nijedno dugme u roku od 15 minuta, iz menija se izlazi.

## Prikažite informacije o DAB-u

Dok slušate DAB radio, pritisnite i držite više puta kako biste proklizali kroz sljedeće informacije (ako su dostupne):

- → Naziv stanice
- → Segment dinamičke oznake (DLS)
- $\rightarrow$  Jačina signala
- $\rightarrow$  Tip programa (PTY)
- → Naziv skupine
- ← Frekvencija
- → Stopa greške u signalu
- $\rightarrow$  Bit stopa i audio status
- $\leftrightarrow$  Kodek
- Vrijeme i datum

## <span id="page-15-0"></span>8 Slušajte FM radio

## Uključite se u FM radio stanice

- 1 Pritisnite IZVOR više puta kako biste odabrali [FM radio] režim.
- 2 Pritisnite i držite III / DDI dvije sekunde.
	- ← Radio se uključuje u FM radio stanicu sa jakim prijemom automatski.
- $3$  Ponovite korak 2 da pronađete još radio stanica.

#### Ručno uključivanje u stanicu:

U režimu rada FM radija, pritisnite  $\blacktriangleright\blacktriangleright\blacktriangleright$ više puta kako biste odabrali frekvenciju.

### Pohranite FM radio stanice

#### Napomena

• Možete pohraniti najviše 20 FM radio stanica.

- 1 U FM režimu, uključite se u FM radio stanicu.
- 2 Pritisnite i držite PRETHODNO NAMJEŠTANJE dvije sekunde.
	- → Prikazuje se lista prethodno namještenih stanica.
- 3 Okrenite točkić ODABERITE u cilju odabira prethodno namještenog broja.
- 4 Pritisnite točkić ODABERITE za potvrdu.
	- → Prikazuje se [Pohranjeno prethodno namješteno].
	- ← Stanica je pohranjena u odabranoj poziciji.

#### **X** Savjet

Za uklanjanje prethodno pohranjene stanice, pohranite drugu stanicu na njeno mjesto.

## Odaberite prethodno namještene FM radio stanice

U FM režimu, imate dva načina da odaberete prethodno namještenu radio stanicu.

#### Opcija A:

- 1 Pritisnite PRETHODNO NAMJEŠTANJE.
- $2$  Okrenite točkić ODABERITE u cilju odabira broja.
- **3** Pritisnite točkić ODABERITE za potvrdu.

#### Opcija B:

Pritisnite  $\blacktriangleright\blacktriangleright\blacktriangleright\blacktriangleright\blacktriangleright\blacktriangleright$ kako biste preskočili prethodnu/narednu prethodno namještenu stanicu.

## <span id="page-16-0"></span>Kako koristiti meni u FM režimu

- $1$  U FM režimu, pritisnite  $\hat{\omega}$  **MENI** da biste pristupili FM meniju.
- 2 Okrenite točkić ODABERITE kako biste proklizali kroz opcije menija:

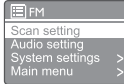

- [Postavka skeniranja]
- [Audio postavka]
- **[Postavke sistema]**: podesite postavke sistema (vidjeti Poglavlje "Kako koristiti meni postavki za sistem").
- [Glavni meni]: pristupite glavnom meniju (vidjeti Poglavlje "Kako koristiti glavni meni").
- $3$  Kako biste odabrali opciju, pritisnite točkić ODABERITE.
- 4 Ponovite korake od 2 do 3 ako je neka od podopcija dostupna pod jednom opcijom.
	- Za povratak na prethodni meni, pritisnite 命.

#### [Postavka skeniranja]

- [Samo jake stanice?]-[DA]: skenirajte FM radio stanice samo sa jakim signalom.
- [Samo jake stanice?]-[NE]: skenirajte sve dostupne FM radio stanice.

#### [Audio postavka]

- [Slušati samo u Mono?]-[DA]: odaberite mono emitovanje.
- [Slušati samo u Mono?]-[NE]: odaberite stereo emitovanje.

#### Napomena

• Ako se ne pritisne nijedno dugme u roku od 15 minuta, iz menija se izlazi.

## Prikazati informacije o RSD-u

RDS (Radio podatkovni sistem) je usluga koja omogućava FM stanicama da prikazuju dodatne informacije.

Ako slušate FM stanicu sa RDS signalom, prikazuju se RDS ikonica i naziv stanice.

1 Uključite se u RDS stanicu.

2 Pritisnite i držite  $\hat{\omega}$  više puta kako biste proklizali kroz sljedeće informacije (ako su dostupne):

- → Naziv stanice
- → Radio tekstualne poruke
- $\rightarrow$  Tip programa
- ← Frekvencija
- $\rightarrow$  Datum

## <span id="page-17-0"></span>9 Kako se koristi meni postavki za sistem

- $1$  U radnom režimu, pritisnite  $\hat{\omega}$  za pristup meniju.
- 2 Okrenite točkić ODABERITE više puta kako biste odabrali [Postavke za sistem].
- **3** Pritisnite točkić ODABERITE za potvrdu.
- 4 Ponovite korake od 2 do 3 kako biste odabrali opciju.

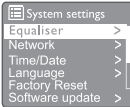

- [Ekvilajzer]: odaberite režim ekvilajzera.
- **[Mreža]**: omogućava vam da uspostavite mrežnu konekciju.
- [Vrijeme/Datum]: postavite vrijeme i datum.
- [lezik]: odaberite jezik sistema
- [Vraćanje na fabričke postavke]: ponovo postavite radio na zadani fabrički status.
- [Ažuriranje softvera]: provjerite informacije o ažuriranju softvera.
- [Čarobnjak za uspostavljanje]: upućuje vas kako da obavite početno uspostavljanje.
- [Info]: saznajte verziju softvera.
- [Politika privatnosti]: pogledajte obavijest o privatnosti.
- [Pozadinsko svjetlo]: podesite postavke pozadinskog svjetla.

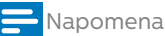

• Ako se ne pritisne nijedno dugme u roku od 15 minuta, iz menija se izlazi.

### Podesite mrežne postavke

- 1 Odaberite [Postavke sistema] > [Mreža].
- 2 Okrenite točkić ODABERITE da biste odabrali opciju ili podopciju, a zatim pritisnite točkić ODABERITE za potvrdu.
	- [Mrežni čarobnjak]: upućuje vas kako da uspostavite mrežnu konekciju.
	- [Postavljanje PBC Wlana]: odaberite ovu opciju ako vaš bežični ruter podržava WPS i metod uspostave PBC.
	- [Pogledati postavke]: pogledajte aktuelne informacije o mreži.
	- [Ručne postavke]:
		- [omogućiti DHCP]: automatski dodijeliti IP adresu.
		- [onemogućiti DHCP]: ručno dodijeliti IP adresu.
	- [Daljinska mrežna uspostava PIN-a]: uspostavite mrežnu lozinku za unos na daliinu.
	- [Mrežni profil]: prikažite listu mreža koje je radio zapamtio.
	- [Očistiti mrežne postavke]: očistite odabir mrežnih postavki.
	- [Držati mrežu povezanom?]: odaberite da li ćete držati mrežu povezanom.

### Postavite vrijeme/datum

- Odaberite [Postavke sistema] > [Vrijeme/ datum].
- 2 Okrenite točkić ODABERITE da biste odabrali opciju ili podopciju, a zatim pritisnite točkić ODABERITE za potvrdu.

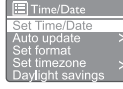

- [Postaviti Vrijeme/Datum]: postavite vrijeme i datum.
- [Automatsko ažuriranje]:
	- [Ažuriranje sa DAB-a]: sinhronizirajte vrijeme sa stanicama DAB.
- <span id="page-18-0"></span>• [Ažuriranje sa FM-a]: sinhronizirajte vrijeme sa FM stanicama.
- [Ažuriranje sa mreže]: sinhronizirajte vrijeme sa internetskim radio stanicama.
- [Bez ažuriranja]: deaktivirajte sinhronizaciju vremena.
- [Postaviti format]: postavite 12-časovni ili 24-časovni format.
- [Postaviti vremensku zonu]: postavite vremensku zonu.
- [Ljetno računanje vremena]: aktivirajte ili deaktivirajte ljetno računanje vremena.

#### Napomena

• Ako ažurirate vrijeme sa DAB-a ili FM-a, opcija ljetnog računanja vremena ne funkcionira. Ako ažurirate s mreže, postavite svoju vremensku zonu.

### Postavite jezik sistema

- Odaberite [Postavke sistema] > [lezik]. → Prikazuje se lista jezika.
- 2 Okrenite točkić ODABERITE da biste odabrali jezik sistema, a zatim pritisnite točkić ODABERITE za potvrdu.

### Ponovo postavite sve postavke

- Odaberite [Postavke sistema] > [Vraćanje na fabričke postavke].
- 2 Okrenite točkić ODABERITE da biste odabrali opciju ili podopciju, a zatim pritisnite točkić ODABERITE za potvrdu.
	- [Da]: Ponovo postavite radio na zadani fabrički status.
	- [Ne]: Vratite se na prethodni meni.

### Provjerite informacije o ažuriranju softvera

Odaberite [Postavke sistema] > [Ažuriranje softvera].

- $2$  Okrenite točkić ODABERITE da biste odabrali opciju ili podopciju, a zatim pritisnite točkić ODABERITE za potvrdu.
	- [Postavka automatske provjere]: odaberite hoćete li povremeno provjeravati nove verzije softvera.
	- [Provjeriti sada]: provjerite nove verzije softvera odmah.

#### Napomena

• Ako radio otkrije da je dostupan novi softver, on će vas pitati želite li obaviti ažuriranje. Ako pristanete, novi softver će biti preuzet i instaliran. Prije nadogradnje softvera, pobrinite se da radio bude povezan na stabilan dovod struje. Isključivanje iz struje tokom ažuriranja softvera može oštetiti proizvod.

### Saznajte verziju softvera

• Odaberite [Postavke sistema] > [Info]. → Prikazuje se aktuelna verzija softvera.

### Podesite postavke pozadinskog svjetla

- **1** Odaberite [Postavke sistema]  $>$ [Pozadinsko svjetlo].
- 2 Okrenite točkić ODABERITE da biste odabrali opciju ili podopciju, a zatim pritisnite točkić ODABERITE za potvrdu.
	- [Pauza]: odaberite period pauze za prikazivanje pozadinskog svjetla.
	- [Nivo upaljeno]: odaberite nivo rasvjete za pozadinsko svjetlo.
	- [Nivo zagušeno]: odaberite nivo rasvjete za pozadinsko svjetlo između srednjeg, niskog i ugašenog.

## <span id="page-19-0"></span>10 Koristite glavni meni

- $1$  U radnom režimu, pritisnite  $\hat{\omega}$  za pristup najgornjem meniju.
- 2 Okrenite točkić ODABERITE više puta kako biste odabrali [Glavni meni].
- **3** Pritisnite točkić ODABERITE za potvrdu.
- 4 Ponovite korake od 2 do 3 kako biste odabrali opciju.
	- [Internetski radio]: odaberite režim internetskog radija.
	- [Podkasti]: odaberite režim radija Podkasti.
	- [Spotify]: odaberite režim Spotify.
	- [DAB]: odaberite režim DAB.
	- [FM]: odaberite režim FM.
	- [Bluetooth]: odaberite režim Bluetooth.
	- **[Spavanje]**: postavite tajmer spavanja.
	- [Alarmi]: postavite tajmer za alarm.
	- [Postavke sistema]: podesite postavke sistema (vidjeti Poglavlje "Kako koristiti meni postavki za sistem").

#### Napomena

- Ako se ne pritisne nijedno dugme u roku od 15 minuta, iz menija se izlazi.
- Vimožete pritisnuti i IZVOR kako biste odabrali režim: Internetski radio, podkasti, Spotify DAB radio, FM radio ili Bluetooth.

## Postavite sat i alarm

#### Napomena

- Možete postaviti dva alarma da zvone u različito vrijeme.
- Kako bi vaš alarm normalno radio, pobrinite se da sat bude ispravno postavljen.
- $1$  Odaberite [Glavni meni] > [Alarmi].
	- ← Ako sat nije namješten, javlja vam se poruka da namjestite sat.
- 2 Priisnite OK za nastavak.
	- $\rightarrow$  Broj dana treperi.
- 3 Okrenite točkić ODABERITE da biste odabrali dan, a zatim pritisnite točkić ODABERITE za potvrdu.
	- $\rightarrow$  Broj mjeseca treperi.
- 4 Ponovite korak 3 kako biste postavili odnosni mjesec, godinu i vrijeme.
	- → Prikazane su opcije [Alarm 1:ugašen [00:00]] i [Alarm 2:ugašen [00:00]].

**E** Alarms Alarm 1: Off [00:00]<br>Alarm 2: Off [00:00]

- 5 Ponovite korak 3 da biste odabrali [Alarm 1:ugašen [00:00]] > [Omogućiti:] [Ugašen].
- **6** Ponovite korak 3 za aktiviranje ili deaktiviranje tajmera za alarm.
	- **[Ugašen]**: deaktivirajte tajmer za alarm.
	- [Dnevno]: alarm se oglašava svaki dan.
	- [Jednom]: alarm se oglašava samo jednom.
	- [Vikendi]: alarm se oglašava subotom i nedjeljom.
	- [Radni dani]: alarm se oglašava svakog dana od ponedjeljka do petka.
- 7 Ponovite korak 3 za odabir **[vrijeme]**, i onda postavite vrijeme alarma.
- 8 Ponovite korak 3 za odabir **[vrijeme]**, i onda postavite izvor alarma.
	- **[Zujalica]**: odaberite zujalicu kao izvor alarma.
	- [Internetski radio]: odaberite svoju zadnje slušanu internetsku radio stanicu kao izvor alarma.
	- **[DAB]**: odaberite svoju zadnje slušanu DAB radio stanicu kao izvor alarma.
	- [FM]: odaberite svoju tadnje slušanu FM radio stanicu kao izvor alarma.
- <span id="page-20-0"></span>**9** Ponovite korak 3 za odabir [prethodno namještanje], a onda odaberite svoju zadnje slušanu stanicu ili prethodno namještenu radio stanicu kao izvor alarma.
- 10 Ponovite korak 3 za odabir [Jačina zvuka], i onda postavite jačinu alarma.
- 11 Ponovite korak 3 da biste odabrali [Spasiti]. Alarm I je postavljen.
- 12 Ponovite korake 5 do 11 to za postavljanje alarma 2.

#### Napomena

- Kad je alarm aktiviran, prikazuje se ikonica alarma za alarm 1 ili alarm 2. Kako biste zaustavili alarm, pritisnite (<sup>t</sup>) na radiju.
- Možete ići i na [Postavke sistema] > [Vrijeme/datum] da biste postavili vrijeme i datum (pogledajte "Kako koristiti meni za postavke sistema" > "Postaviti vrijeme/datum").

### Postavljanje tajmera spavanja

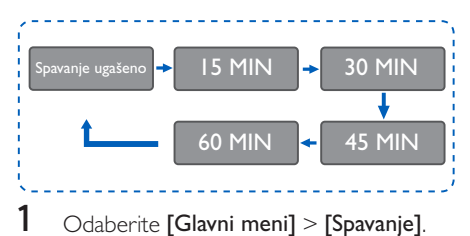

- 2 Pritisnite i okrenite točkić ODABERITE više puta da odaberete period tajmera spavanja (u minutama).
	- → Kad je prikazano **[Spavanje ugašeno]**, tajmer za spavanje je deaktiviran.

## <span id="page-21-0"></span>11 Druge funkcije

## Reproducirati audio putem Bluetootha

- **1** Pritisnite IZVOR više puta kako biste odabrali [Bluetooth] režim.
- 2 Pritisnite  $\mathcal{P}$  MENI za pristupanje meniju.<br>3 Okrenite točkić ODARERITE kako bista
- Okrenite točkić ODABERITE kako biste proklizali kroz opcije menija:
	- Odaberite opciju menija za uparivanje i pritisnite točkić ODABERITE unesite prijedlog za Bluetooth Discoverable: Povežite uređaj za: Philips TAPR802, ikonica za bluetooth koja treperi znači da se vrši potraga za statusom uparivanja.
	- Na svom Bluetooth uređaju, omogućite Bluetooth i potražite uređaje sa Bluetoothom koji se mogu upariti.
	- Za uparivanje odaberite (PHILIPS TAPR802) prikazano na vašem uređaju.
	- Nakon uspješnog povezivanja, konekcija će se prikazivati na ekranu i ikonica za bluetooth će biti trajna.
- 4 Kako biste odabrali opciju, pritisnite točkić ODABERITE.
- **5** Ponovite korake od 3 do 4 ako je neka od podopcija dostupna pod jednom opcijom.
	- Za povratak na prethodni meni, pritisnite 命.

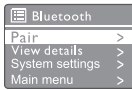

## Podešavanje jačine zvuka

• Tokom reprodukcije, pritisnite + VOL - više puta za podešavanje jačine zvuka.

### Utišan zvuk

• Tokom reproduciranja muzike, pritisnite utišano radi utišavanja ili nastavljanja zvuka.

## <span id="page-22-0"></span>12 Podaci o proizvodu

## Specifikacije

#### Pojačalo

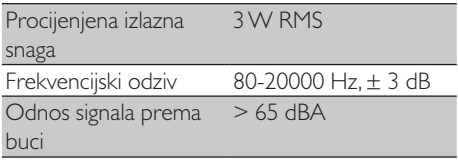

#### Wi-Fi

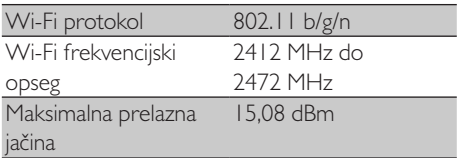

#### Dugme za podešavanje

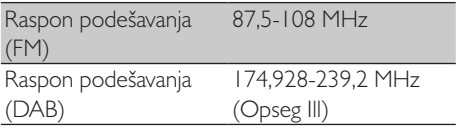

#### Zvučnik

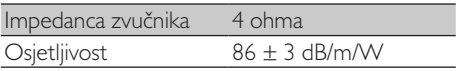

#### Bluetooth

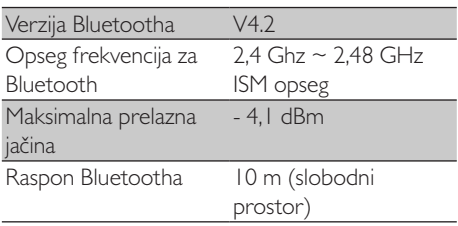

#### Opšte informacije

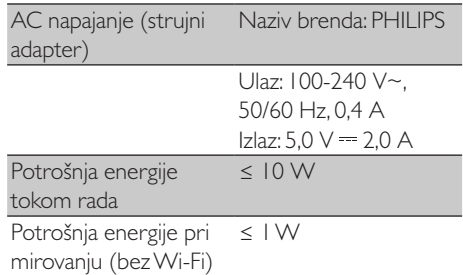

#### Dimenzije

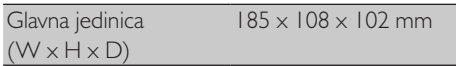

#### Težina

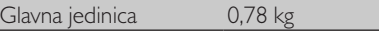

## <span id="page-23-0"></span>13 Otklanjanje problema

#### Upozorenje

• Nikada ne uklanjajte kućište ovog uređaja.

Da bi garancija ostala važeća, nikada ne pokušavajte popraviti sistem samostalno. Ako naiđete na probleme prilikom korištenja ovog uređaja, prije zahtjeva za servisiranje provjerite sljedeće. Ako problem ostaje neriješen, idite na Philips web stranicu

(<www.philips.com/support>). Kad kontaktirate Philips, provjerite nalazi li se uređaj u blizini i da li su dostupni broj modela i serijski broj.

#### Bez struje

- Provjerite je li AC mrežni utikač radio časovnika ispravno spojen.
- Provjerite ima li struje na AC utičnici.

#### Nema zvuka ili je zvuk loš

- Podesite jačinu zvuka.
- Provjerite da radio nije utišan ili radio stanica još uvijek radi s prekidima.
- U potpunosti izvucite i prilagodite položaj radio antene.
- Radio držite podalje od drugih elektronskih uređaja da biste izbjegli radio smetnje.
- Provjerite Wi-Fi mrežnu konekciju.
- Rotirajte i podešavajte poziciju Wi-Fi antene.

#### Jedinica ne reagira

- Isključite i ponovno spojite AC utikač, a zatim ponovo uključite radio.
- Provjerite da radio nije u stanju mirovanja. Ako jeste, uključite radio.

#### Loš radio prijem

- Radio držite podalje od drugih elektronskih uređaja da biste izbjegli radio smetnje.
- U potpunosti izvucite i prilagodite položaj radio antene.
- Provjerite Wi-Fi mrežnu konekciju. Rotirajte i podešavajte poziciju Wi-Fi antene.

#### Nedostatna snaga Wi-Fi signala

- Provjerite udaljenost između svog rutera i radija.
- Rotirajte i podešavajte poziciju Wi-Fi antene.

#### Ne može se povezati na vašu Wi-Fi mrežu

- Provjerite da vaš bežični ruter nije ugašen.
- Provjerite da li vaš bežični ruter podržava WPS. Koristite ispravan metod postavljanja (PBC ili PIN) za povezivanje svog rutera koji podržava WPS na radio. Po potrebi, obratite se na uputstvo za upotrebu svog bežičnog rutera za način kako postaviti Wi-Fi konekciju.
- Ponovo konfigurišite Wi-Fi postavke (vidite "Kako započeti" > "Kako obaviti početno uspostavljanje" i "Kako koristiti meni postavki za sistem" > "Podesiti mrežne postavke").

#### Neke stanice ponekad ne rade

- Neke stanice mogu podržati samo ograničen broj slušalaca. Ako pokušate ponovo za par minuta, moći ćete slušati te stanice.
- Stanica ne emituje. Pokušajte ponovo kasnije.

#### Neke stanice nestaju sa liste stanica

Kad stanica prestane emitovati na internetu, ona će biti uklonjena sa liste. Radio će stalno provjeravati je li stanica u eteru. Ako ona ponovo počne emitovati, ona će se vratiti na listu stanica.

#### Alarm ne radi

• Ispravno postavite sat / alarm.

## <span id="page-24-0"></span>14 Obavještenje

Sve izmjene ili modifikacije napravljene na ovom uređaju koje MMD Hong Kong Holding Limited nije izričito odobrio mogu poništiti ovlaštenje korisnika za korišćenje uređaja.

## **Saglasnost**

 $\epsilon$ 

Ovim putem MMD Hong Kong Holding Limited izjavljuje da je ovaj proizvod u skladu sa osnovnim zahtjevima i drugim odgovarajućim propisima Direktive 2014/53/EU. Deklaraciju o usklađenosti možete pronaći na<www.philips.com/support>.

#### Briga za okoliš

Odlaganje vašeg starog proizvoda i baterije

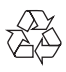

Vaš proizvod je dizajniran i proizveden od visoko kvalitetnih materijala i komponenti, koje se mogu reciklirati i ponovo upotrijebiti.

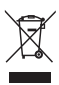

Simbol na ovom proizvodu znači da je pokriven Evropskom Direktivom 2012/19/EU.

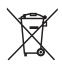

Simbol znači da proizvod sadrži baterije pokrivene Evropskom Direktivom 2013/56/EU koje se ne mogu odložiti uz uobičajeni otpad iz domaćinstva.

Molimo informišite se o lokalnom odvojenom sistemu prikupljanja električnih i elektroničkih proizvoda i baterija. Slijedite lokalna pravila i nikada ne odlažite proizvod i baterije uz normalni

otpad iz domaćinstva. Pravilno odlaganje starih proizvoda i baterija pomaže u prevenciji negativnih posljedica na okolinu i ljudsko zdravlje.

#### Uklanjanje jednokratnih baterija

Kako biste uklonili jednokratne baterije, pogledajte odjel za ugradnju baterija.

#### Informacije o okolini

Izostavljena su sva nepotrebna pakiranja. Trudili smo se da se pakiranje lako razdvoji na tri materijala: karton (kutija), polistirenska pjena (pufer) i polietilen (vrećice, zaštitna pjena). Sustav se sastoji od materijala koji se mogu reciklirati i ponovno upotrijebiti ako ih rastavi specijalizirana tvrtka. Pridržavajte se lokalnih propisa o odlaganju materijala za pakiranje, istrošenih baterija i stare opreme.

## Obavijest o trgovačkom znaku

## **83 Bluetooth**®

Bluetooth® tekstualni znak i logotipi su registrovani zaštitni znakovi u vlasništvu Bluetooth SIG, Inc. i bilo kakva upotreba tih znakova od strane MMD Hong Kong Holding Limited je pod licencom. Ostali zaštitni znakovi i imena su u vlasništvu njihovih odgovarajućih vlasnika.

#### Simbol za opremu Klase II

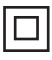

Ovaj simbol ukazuje na to da ta jedinica ima dvostruki izolacioni sistem.

Softver Spotify je predmet licenci trećih strana koje se nalaze ovdje:

[www.spotify.com/connect/third-party-licenses.](www.spotify.com/connect/third-party-licenses)

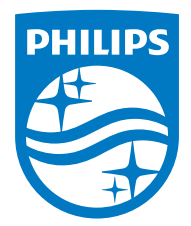

Specifikacije su podložne promjeni bez obavještenja.

Philips i Philips amblem štita su registrovani zaštitni znaci Koninklijke Philips N.V. i koriste se pod licencom. Ovaj proizvod je proizveden i prodaje se pod odgovornošću MMD Hong Kong Holding Limited ili jedne od njegovih podružnica i MMD Hong Kong Holding Limited je davalac garancije vezano za ovaj proizvod.

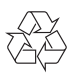